# Debugging Rust with Visual Studio Code

Jim Fawcett

https://JimFawcett.github.io

#### Contents

- Add Visual Studio Code Plugins: Rust, CodeLLDB
- Create new Rust library package
- Populate package with a small amount of Rust code
	- lib.rs, test1.rs, test2.rs
- Start debug session: Run -> start with debugging
- Dismiss no launch popup, Yes to create launch popup
- Look at launch.json content
- Start debugging

#### Add Plugins to Visual Studio Code

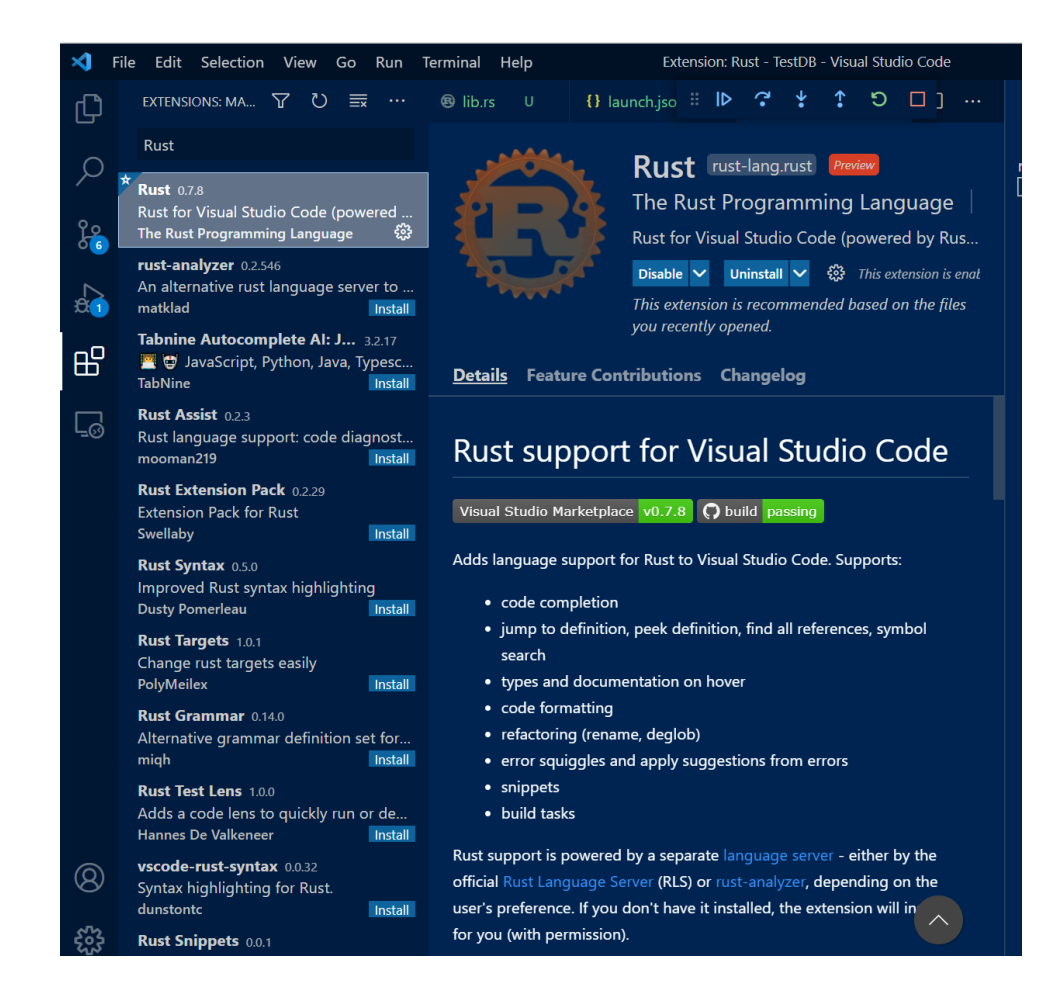

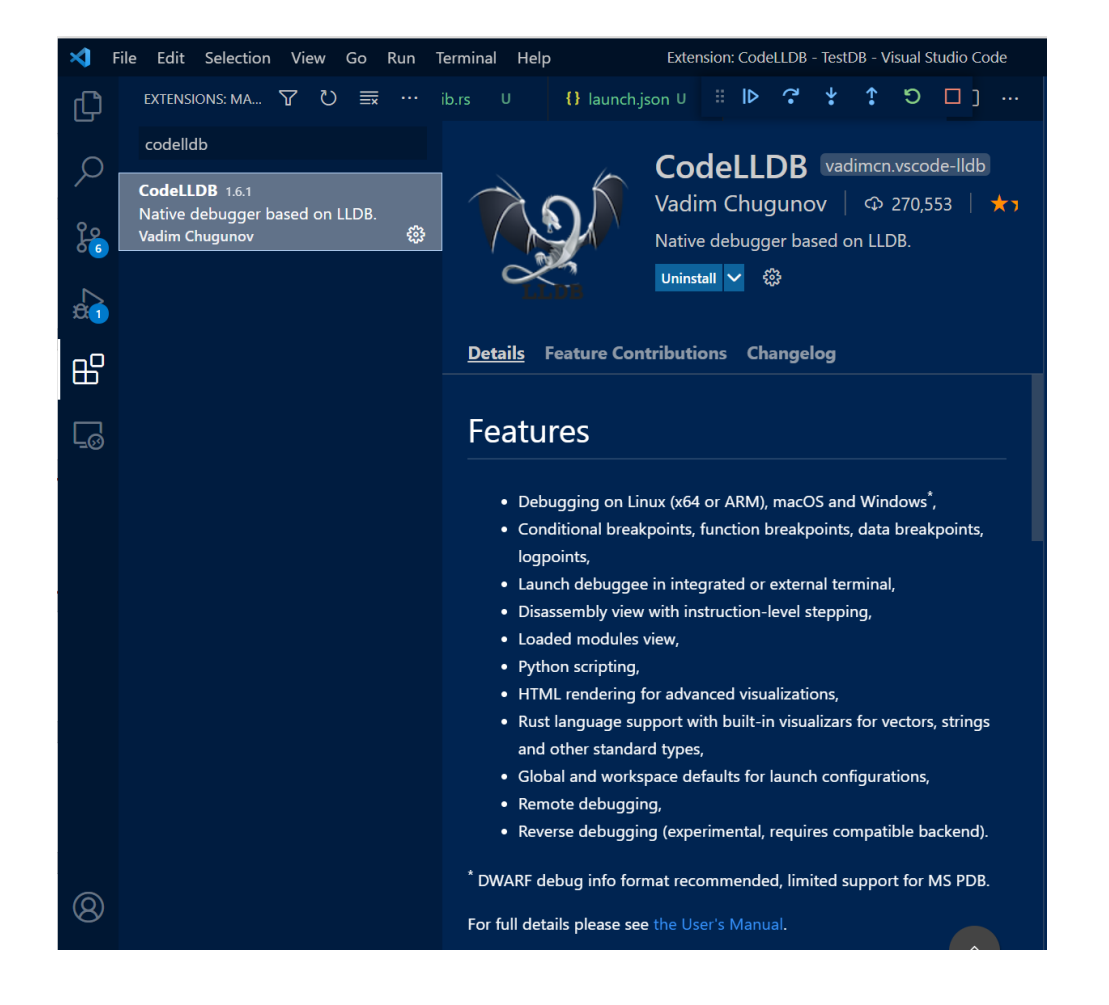

## Create new Rust package

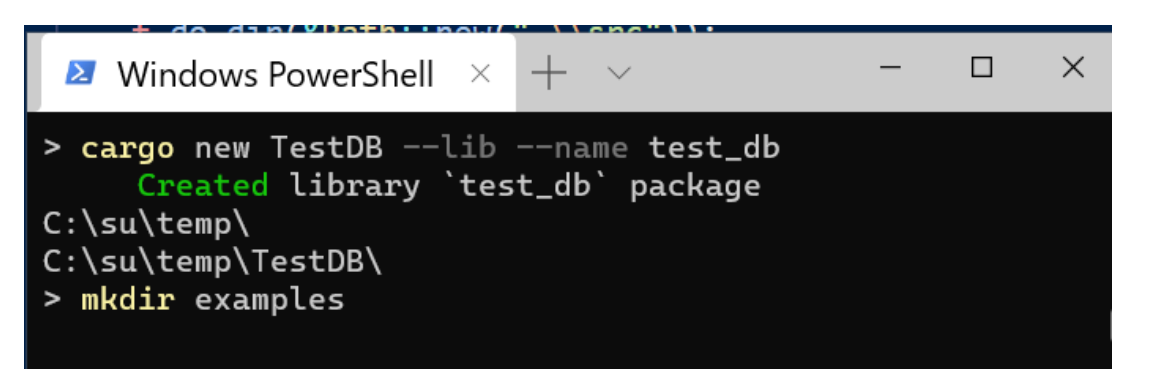

• Create lib

- Create examples subdirectory
- Add test1.rs and test2.rs
- Add a new type in the library
- Add a unit test
- There is no .vs directory since we have not opened in VS Code.

## Project State before starting debug session

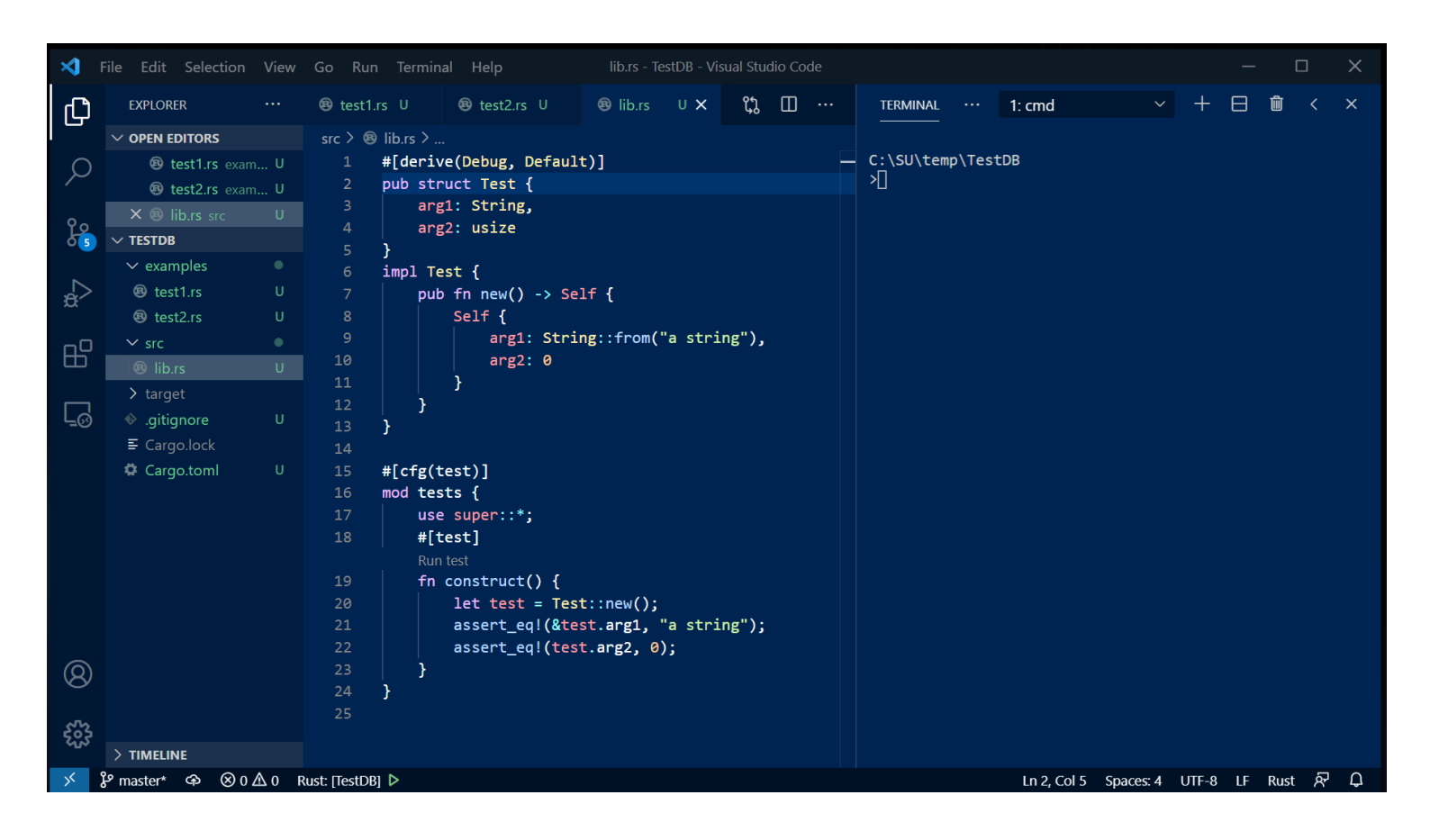

- Almost all of this code developer enters.
- Wizard only generates a basic test hook.

## Start First Debug Session

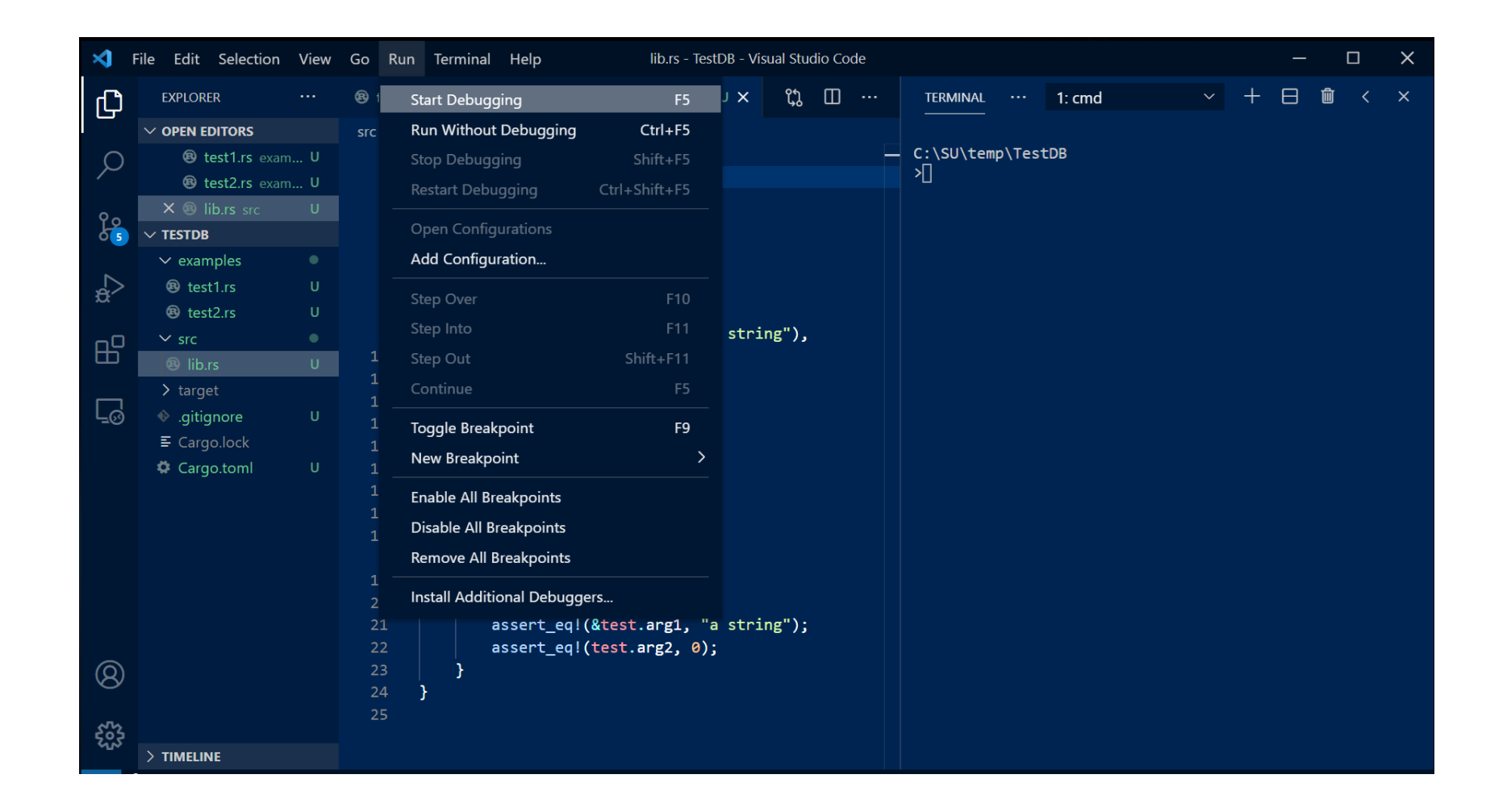

#### There is no launch.json so can't start

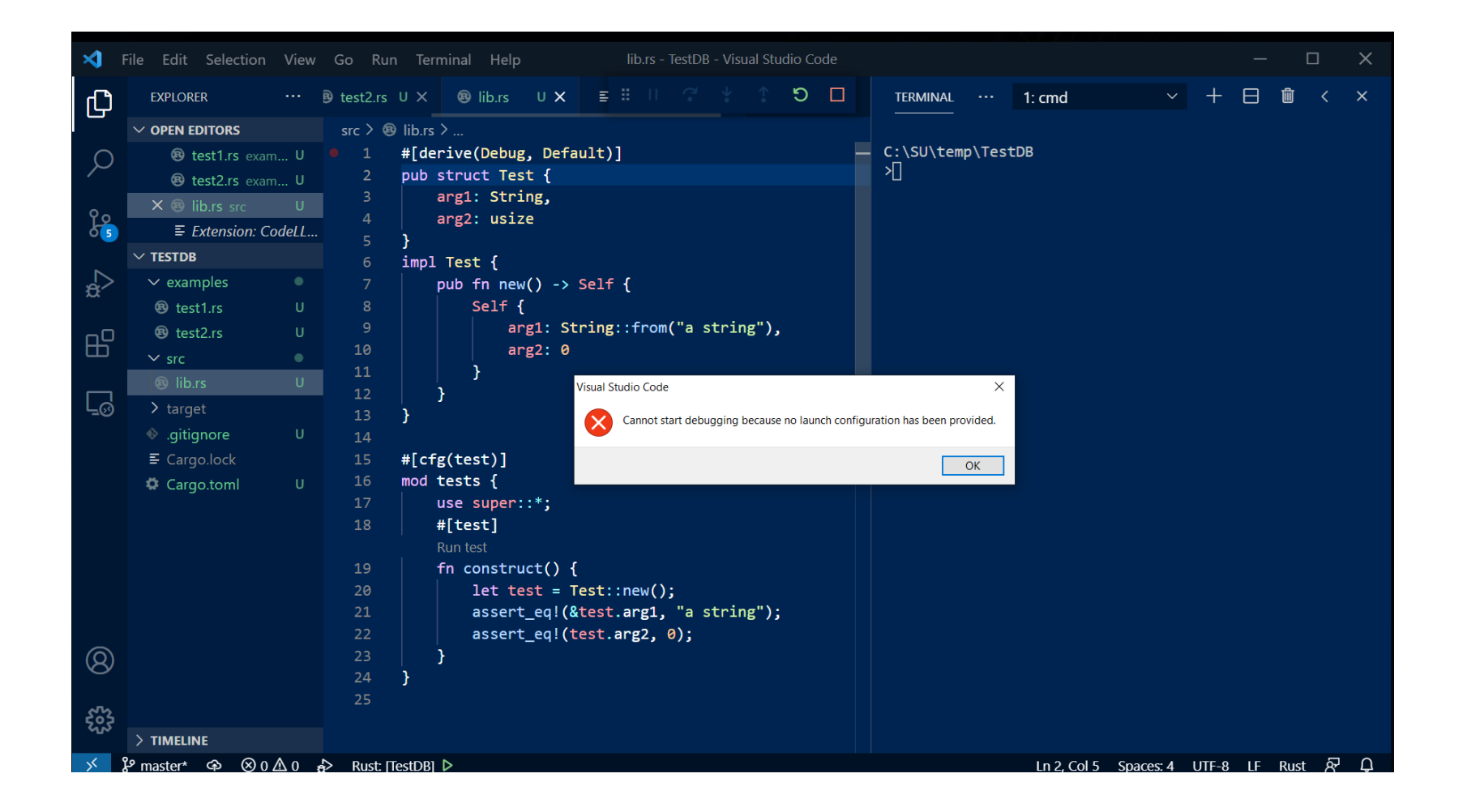

#### After clicking ok a new prompt appears

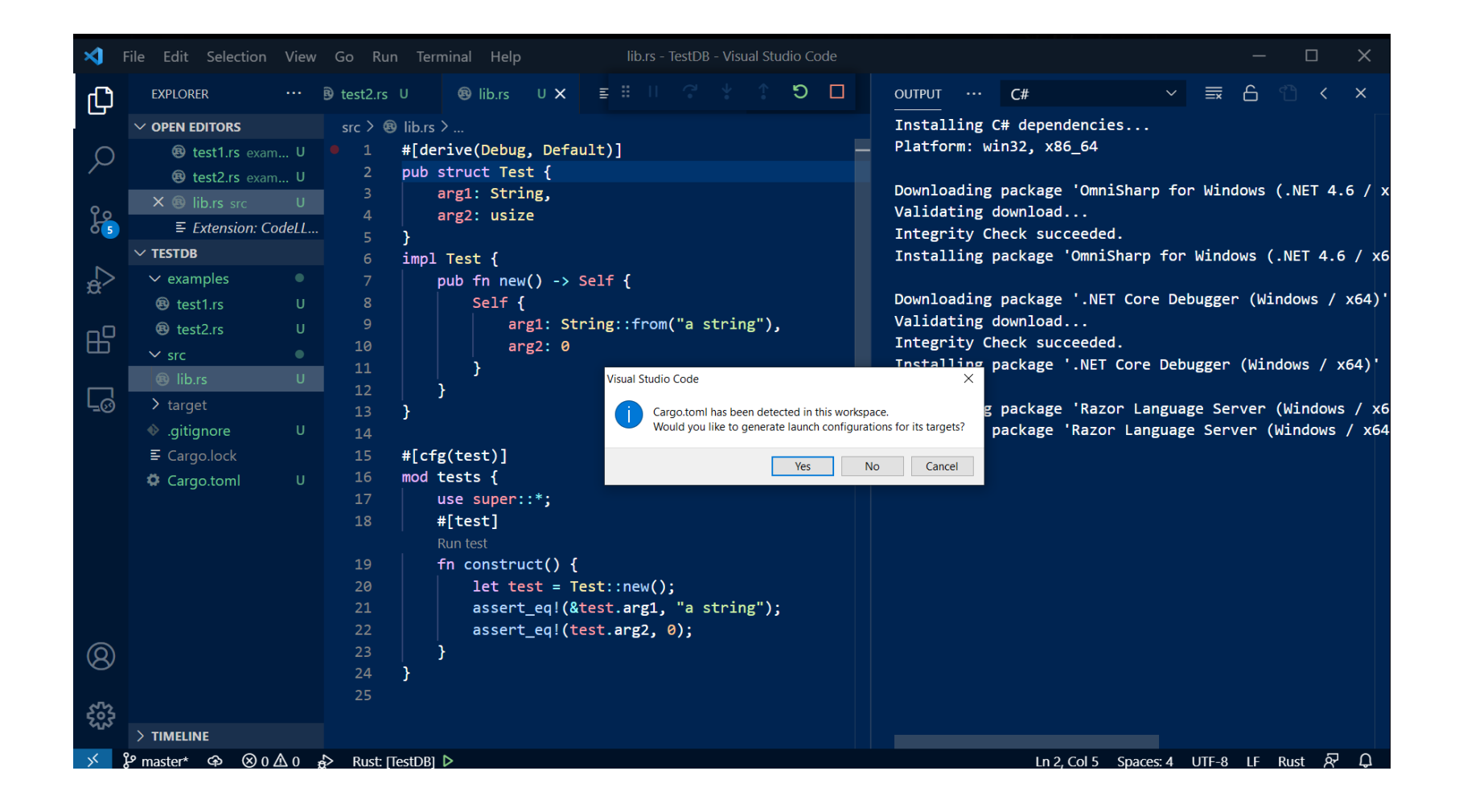

## Clicking yes creates a launch.json

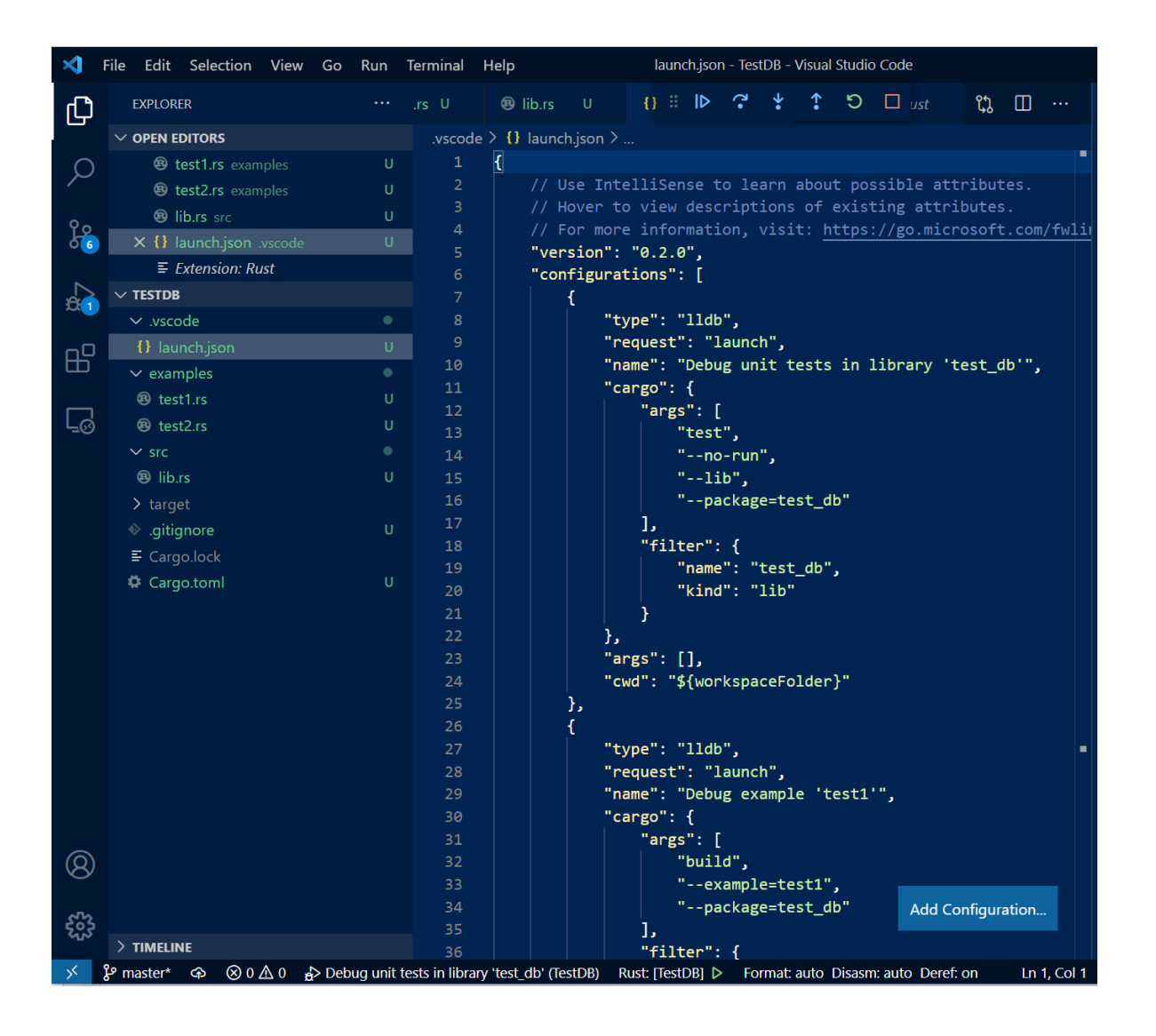

- The Rust and CodeLLDB plugins conspire to populate the launch configurations from contents of the project directories.
- Now, debugging works "out of the box".
	- You may need to add command line arguments.

## Now Debugging Works!

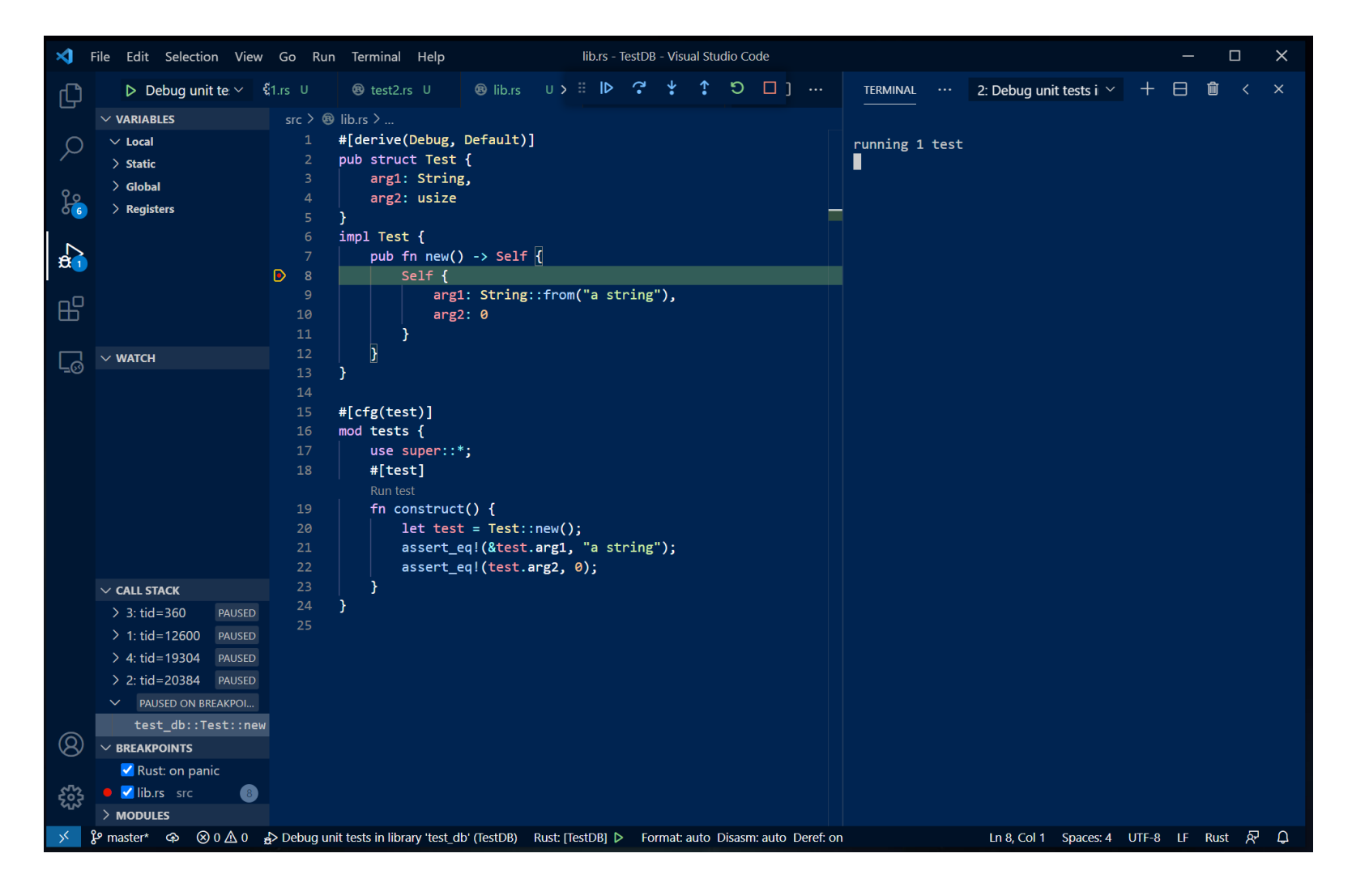

- You can set breakpoints
- Step: over, into, out of
- Restart
- Run to completion

## Data Visualizers – you will need to experiment

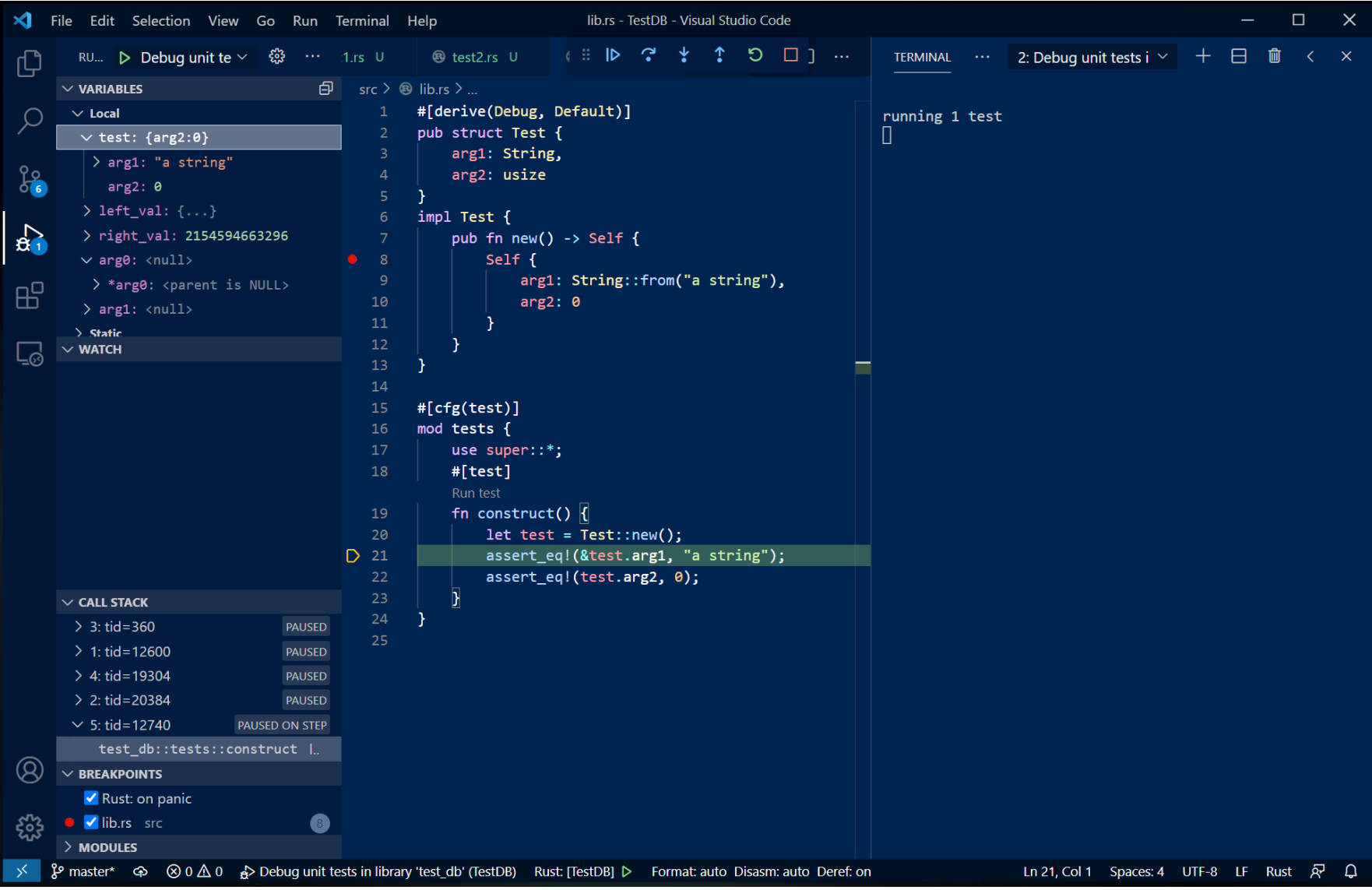

## That's all Folks!